# **JudoShiai SQL and Script Language Manual**

For JudoShiai version 2.2

## **Introduction**

You are running an international judo tournament. Suddenly you realize that all the French team's competitors have their country name misspelled as "FAR". There are totally 58 French players and you should print out the sheets within one minute. What to do? You do not have enough time to correct the error manually, one by one. For a text file you could use a Find & Replace command, but JudoShiai database is not a text file. Fortunately there exists a more powerful method for database manipulation: Structured Query Language (SQL). The following SQL command would do the trick:

```
UPDATE competitors SET country='FRA' WHERE country='FAR'
```
This document will explain you how to use commonly used SQL commands. Only the simplest JudoShiai relevant commands are handled. Creation of tables is beyond the scope of this document since all the tables are created by the JudoShiai program. There are lots of learning material in the net if you want to try out some of the more complicated commands.

JudoShiai uses SQLite [\(http://www.sqlite.org/\)](http://www.sqlite.org/) as its database. There is free software available for database manipulation. However, in this document we are using the command line and scripting interface provided by the JudoShiai. Start JudoShiai, open a tournament and from the menu select Tournament  $\rightarrow$  SQL Dialog.

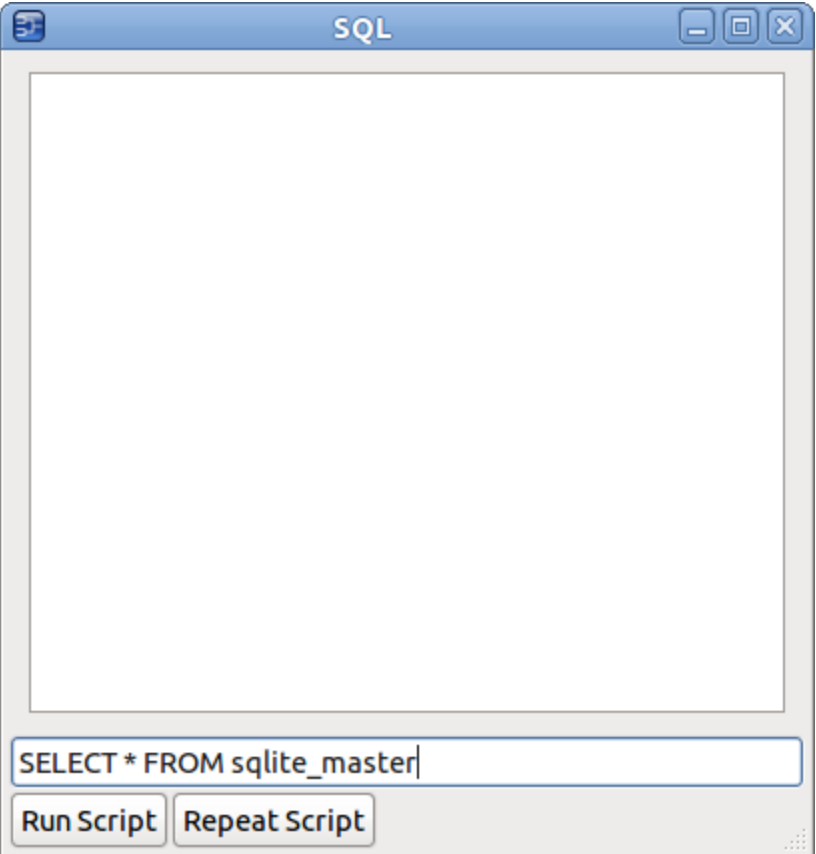

A window will be opened. There is a big space for the results printing and a one line space for the SQL commands. The default command prints the basic structure of the database. Replace it with the

#### command SELECT \* FROM competitors and press Enter. You will have the competitors listed:

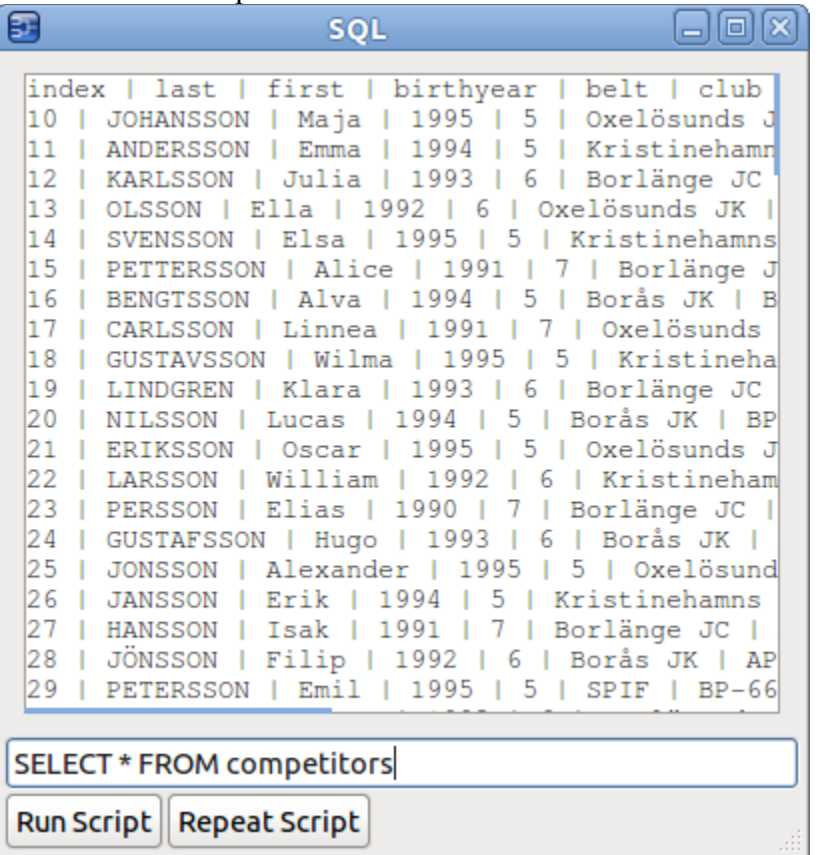

Not all the data fits in the window, but you can use scroll bars to move through the results.

### **Tables**

JudoShiai database consists of tables, which store the database's data/information. Each table has its own unique name and consists of columns and rows.

The database table columns (called also table fields) have their own unique names and have a predefined data types. While table columns describe the data types, the table rows contain the actual data for the columns.

Here is an example of a simple database table, containing data. The first row, listed in bold, contains the names of the table columns: Table: **Customers**

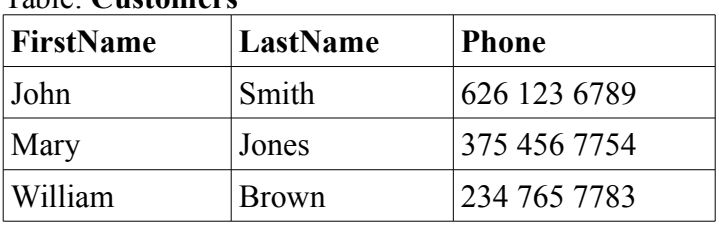

JudoShiai consists of the following tables:

• "competitors" lists all the competitors

- "categories" lists all the categories
- "matches" contains information about the matches
- "info" is used to save miscellaneous data
- "catdef" lists all the category criteria data

### *Table "competitors"*

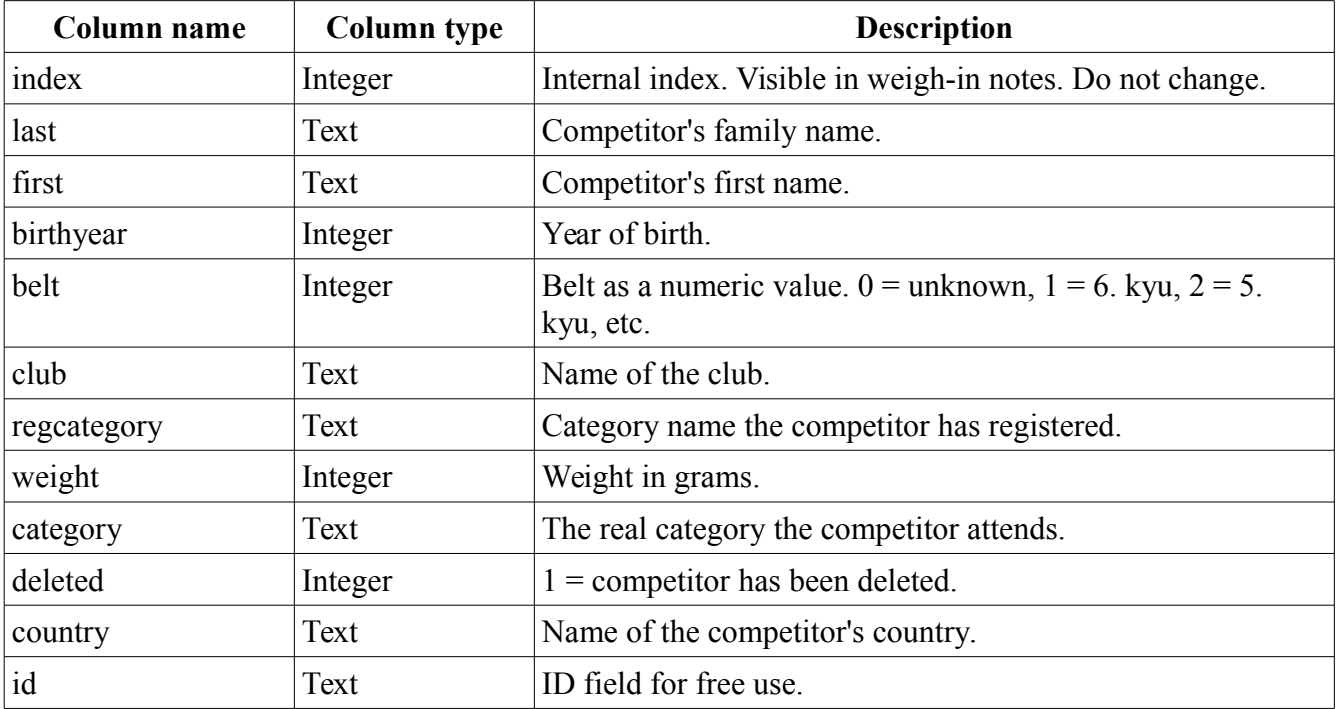

### *Table "categories"*

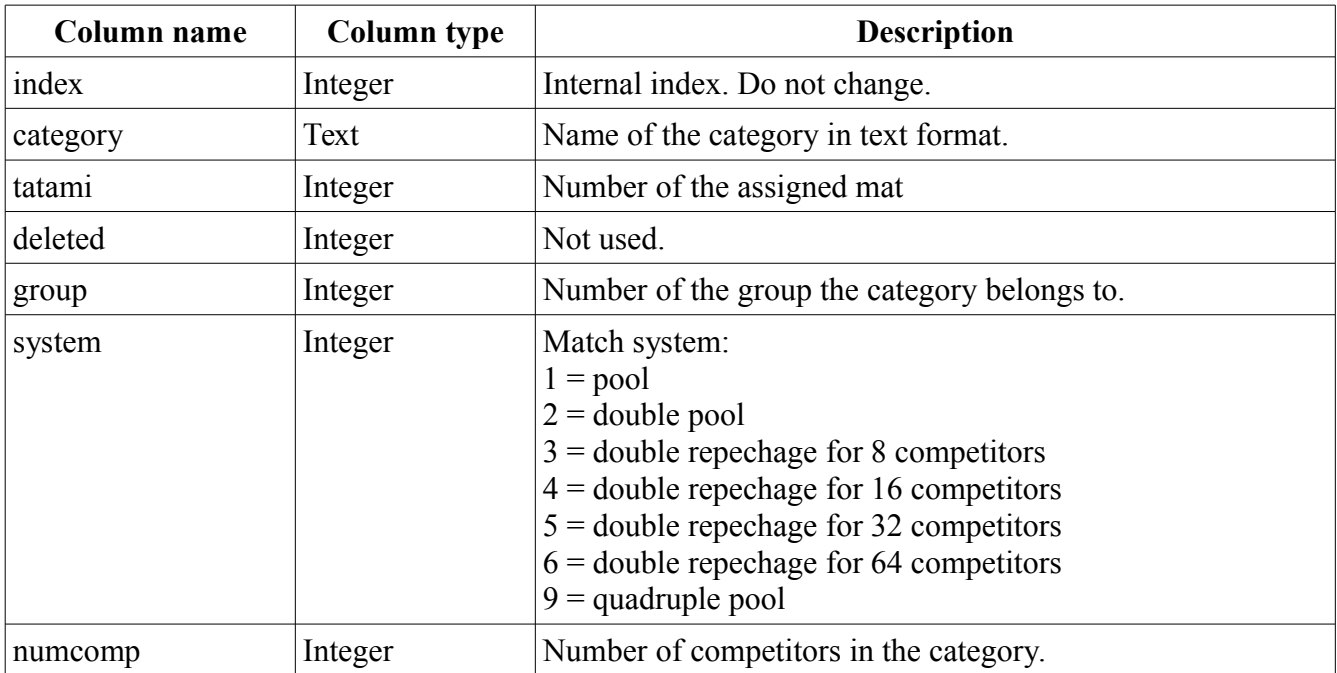

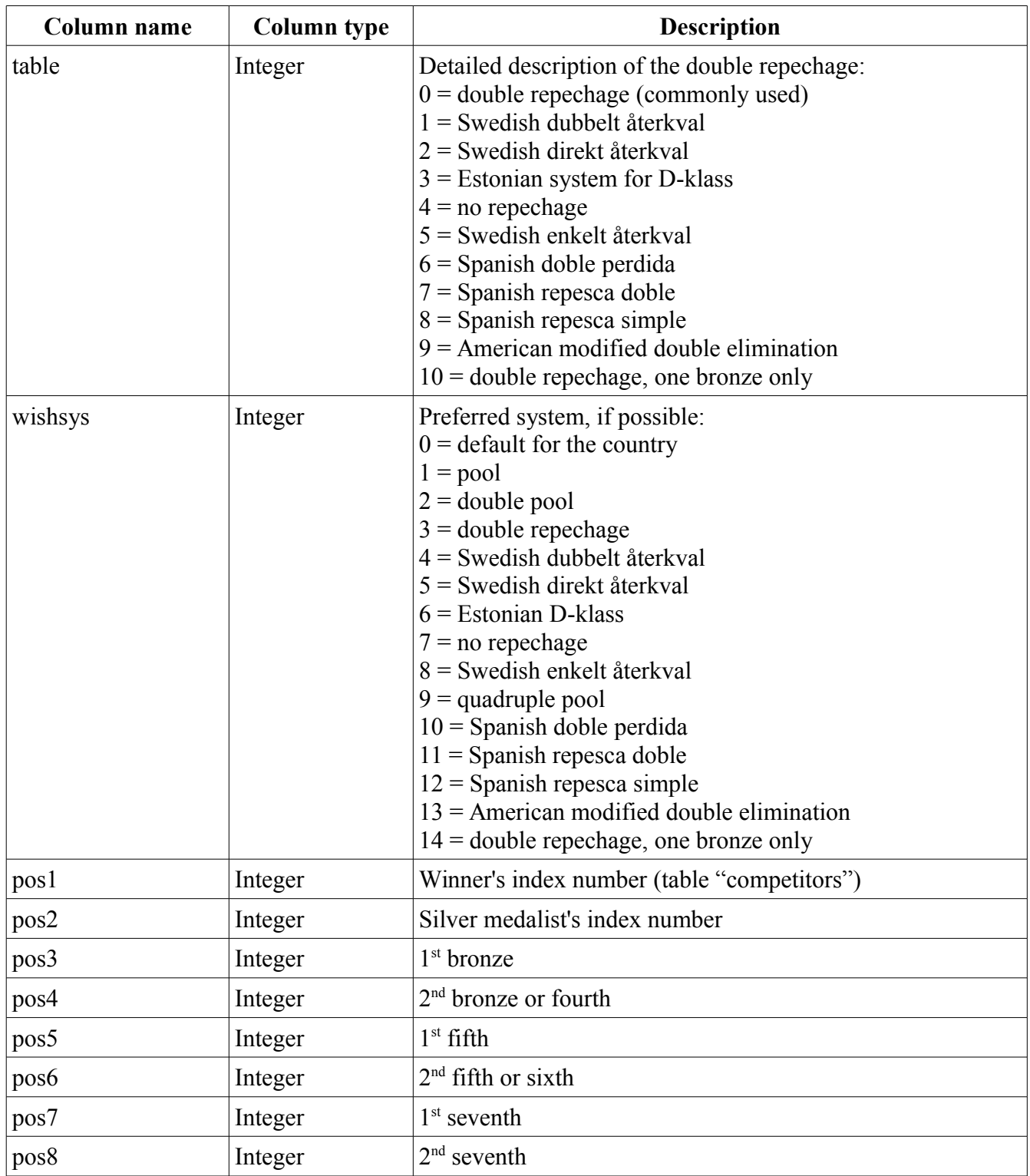

## *Table "matches"*

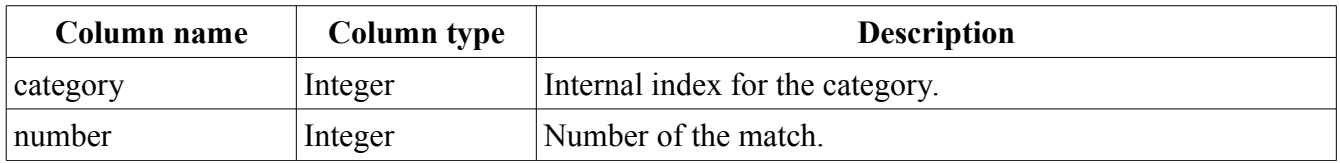

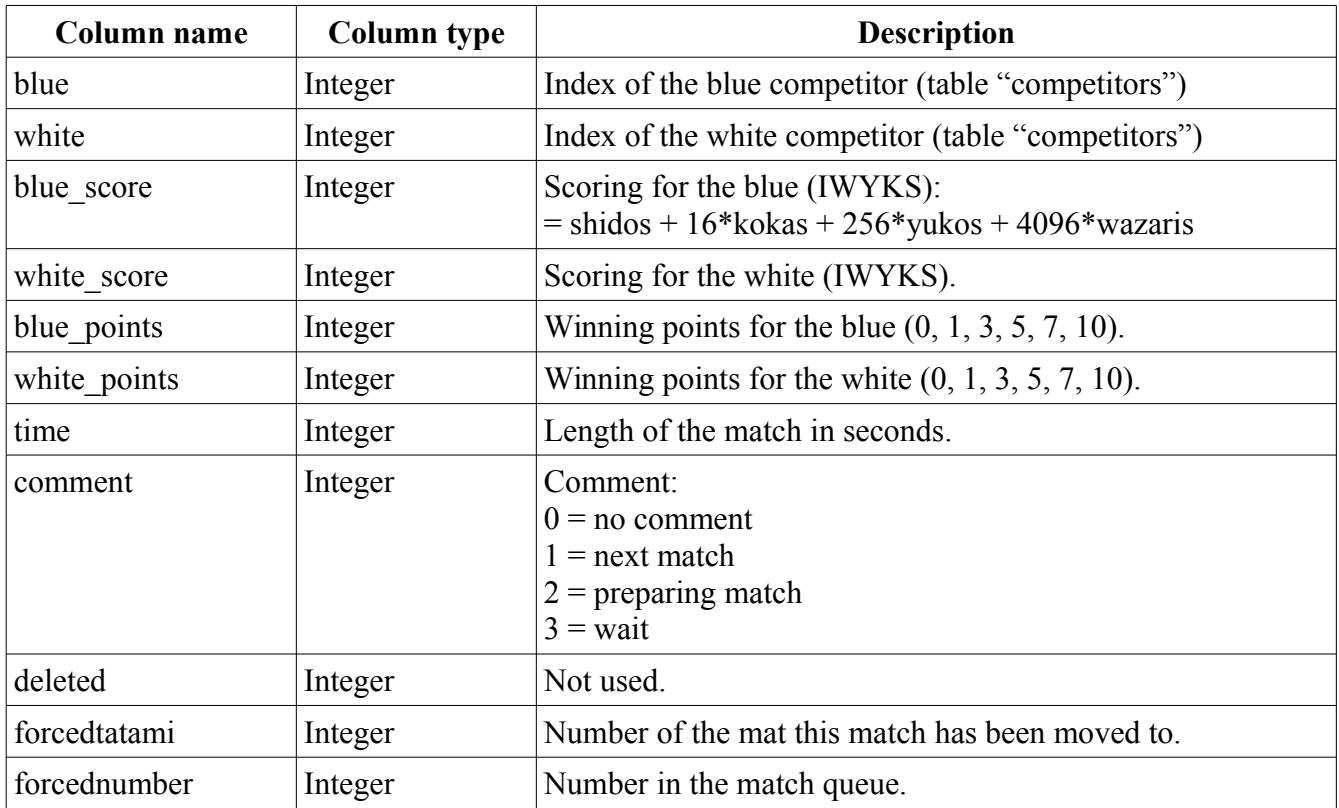

### *Table "info"*

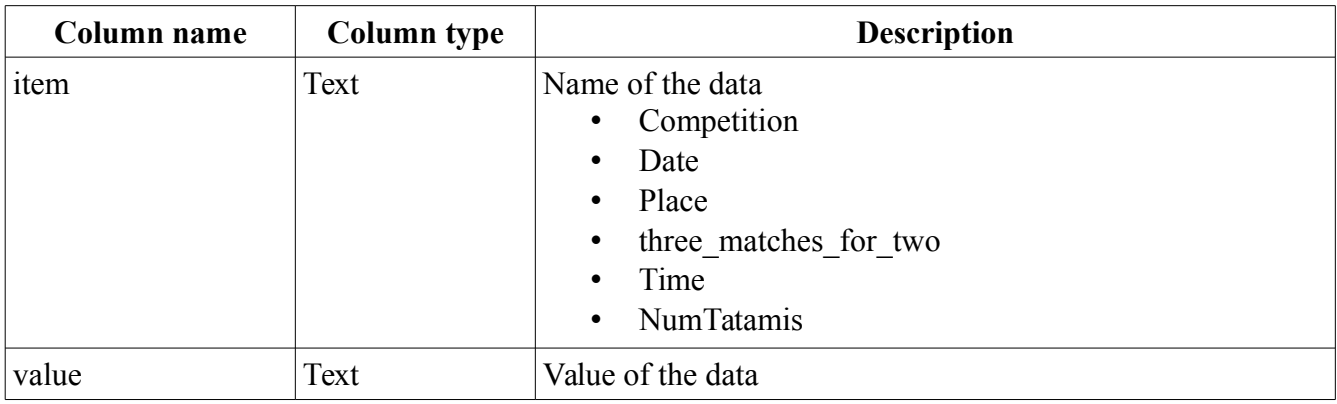

### *Table "catdef"*

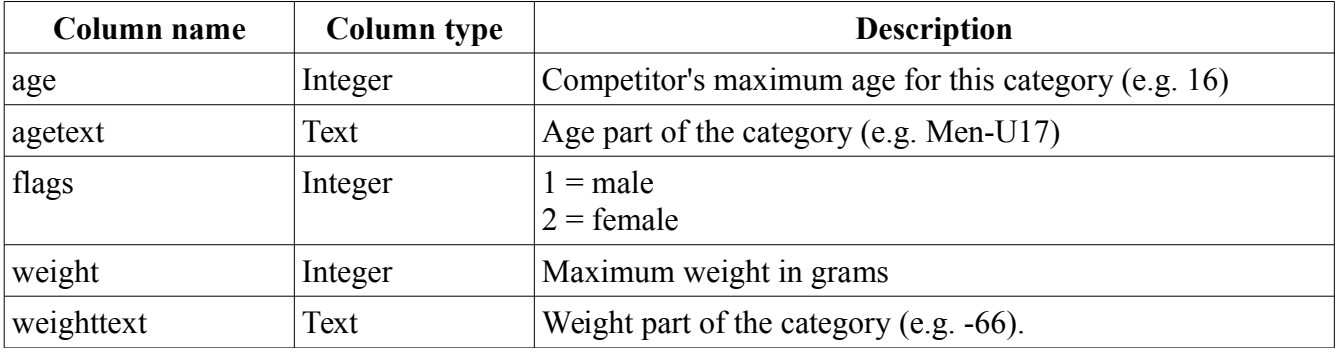

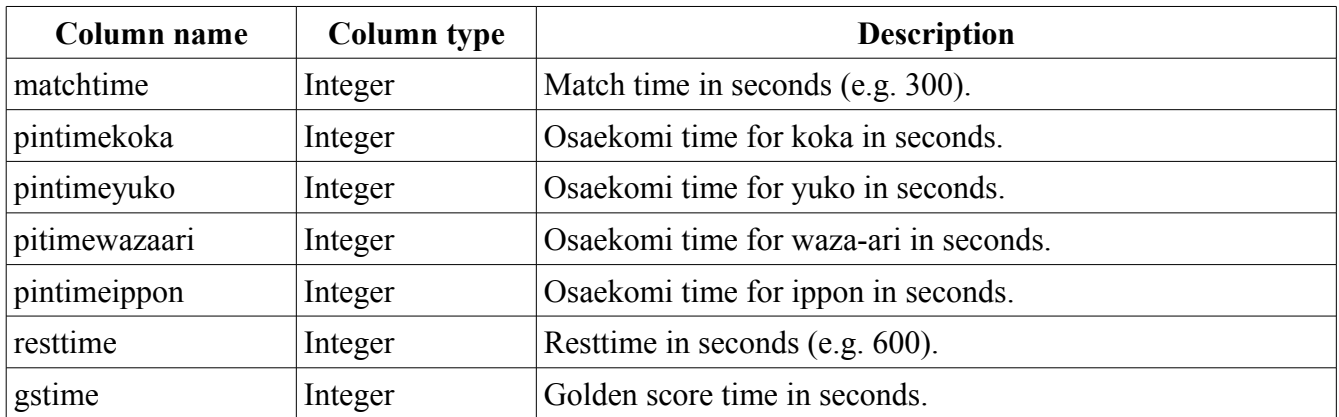

## **SQL**

SQL is a standard language for accessing databases. Most of the actions you need to perform on a database are done with SQL statements. The following SQL statement will select all the records in the "info" table:

SELECT \* FROM info

Keep in mind that SQL is not case sensitive. It is easier to write

select \* from info

but to emphasize the keywords they are written in upper case. Some database systems require a semicolon at the end of each SQL statement, but JudoShiai doesn't require or allow that practises.

SQL can be divided into two parts: The Data Manipulation Language (DML) and the Data Definition Language (DDL). The query and update commands form the DML part of SQL:

- SELECT extracts data from a database
- UPDATE updates data in a database
- DELETE deletes data from a database
- INSERT INTO inserts new data into a database

The DDL part of SQL permits database tables to be created or deleted. It also define indexes (keys), specify links between tables, and impose constraints between tables. The most important DDL statements in SQL are:

- CREATE DATABASE creates a new database
- ALTER DATABASE modifies a database
- CREATE TABLE creates a new table
- ALTER TABLE modifies a table
- DROP TABLE deletes a table
- CREATE INDEX creates an index (search key)
- DROP INDEX deletes an index

You are not going to modify the data definition, so we are concentrating to the DDL part only.

### *SELECT*

The SQL SELECT statement is used to select data from a SQL database table. Please have a look at the general SQL SELECT syntax:

SELECT Column1, Column2, Column3, FROM Table1

The list of column names after the SQL SELECT command determines which columns you want to be returned in your result set. If you want to select all columns from a database table, you can use the following SQL statement:

SELECT \*

FROM Table1

When the list of columns following the SELECT SQL command is replaced with asterisk (\*) all table columns are returned. The table name following the SQL FROM keyword (in our case Table1) tells the SQL interpreter which table to use to retrieve the data.

Now we want to select the content of the columns named "last" and "first" from the table "competitors": SELECT last, first FROM competitors

### *SELECT DISTINCT*

In a table, some of the columns may contain duplicate values. This is not a problem, however, sometimes you will want to list only the different (distinct) values in a table. The DISTINCT keyword can be used to return only distinct (different) values.

Suppose we want to select only the distinct values from the column named "country" from the table "competitors" to find out which countries the competitors are from. We use the following SELECT statement:

SELECT DISTINCT country FROM competitors

We are going to have a list countries, each listed only once.

### *WHERE*

The SQL WHERE clause is used to select data conditionally, by adding it to already existing SQL

SELECT query. Syntax: SELECT column name(s) FROM table name

WHERE column name operator value

If we want to select all the French competitors from the competitors table we need to use the following SQL syntax:

SELECT \* FROM competitors WHERE country='FRA'

SQL uses single quotes around text values (JudoShiai accepts double quotes, too). Numeric values should not be enclosed in quotes. For numeric values:

SELECT \* FROM competitors WHERE birthyear=1995

With the WHERE clause, the following operators can be used:

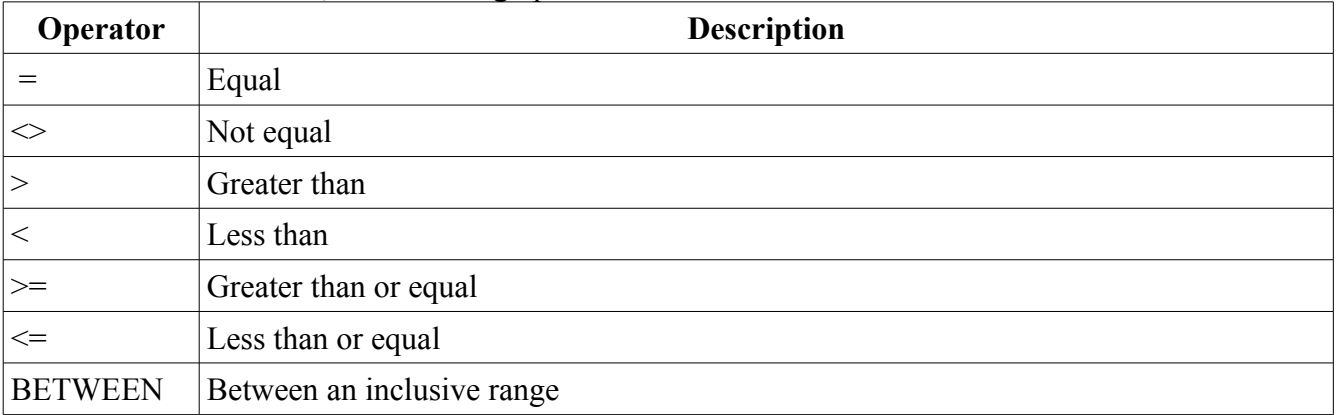

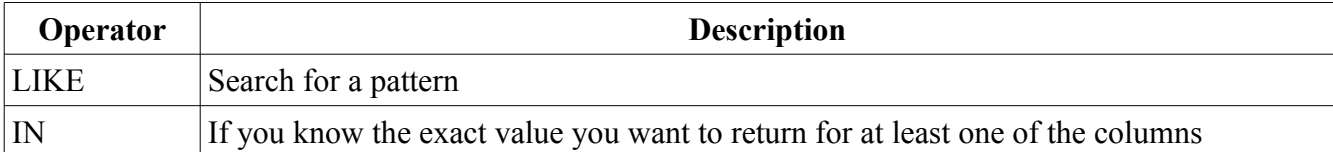

### *AND & OR*

The AND operator displays a record if both the first condition and the second condition is true. The OR operator displays a record if either the first condition or the second condition is true. Examples:

SELECT \* FROM competitors WHERE first='John' AND last='Smith'

SELECT \* FROM competitors WHERE birthyear=1995 OR birthyear=1996

Now we want to select only the persons with the last name equal to "Smith" and the year of birth equal to 1995 or 1996:

SELECT \* FROM competitors WHERE last='Smith' AND (birthyear=1995 OR birthyear=1996)

### *ORDER BY*

The ORDER BY keyword is used to sort the result-set by a specified column. The ORDER BY keyword sort the records in ascending order by default. If you want to sort the records in a descending order, you can use the DESC keyword.

```
SELECT column name(s)
FROM table name
ORDER BY column_name(s) ASC|DESC
Example:
SELECT * FROM competitors ORDER BY country, last, first
```
### *INSERT INTO*

The INSERT INTO statement is used to insert a new row in a table. It is possible to write the INSERT INTO statement in two forms. The first form doesn't specify the column names where the data will be inserted, only their values:

INSERT INTO table\_name VALUES (value1, value2, value3,...)

The second form specifies both the column names and the values to be inserted: INSERT INTO table name (column1, column2, column3,...) VALUES (value1, value2, value3,...)

```
In the next example we insert size of the mat to the table "info":
INSERT INTO info VALUES ('Size_of_tatami', '7x7')
```
### *UPDATE*

The UPDATE statement is used to update existing records in a table. SQL UPDATE Syntax:

UPDATE table\_name SET column1=value, column2=value2,... WHERE some column=some value

Example: We have a club mostly called "Jukara" although its full name is "Vantaan Jukara". It is very important to use only one spelling style. The following SQL statement replaces all the names containing the string "jukara" (case insensitive) to "Vantaan Jukara":

```
UPDATE competitors SET club='Vantaan Jukara', country='FIN' 
WHERE club LIKE %jukara%
```
Notice the operator LIKE and the search pattern %jukara%. That search pattern matches all the strings containing the word "jukara" (case insensitive).

### *DELETE*

The DELETE statement is used to delete rows in a table. SQL DELETE Syntax: DELETE FROM table name WHERE some column=some value

Example: French team has canceled their participation. Remove them: DELETE FROM competitors WHERE country='FRA' Delete everything from a table (you cannot undo, be very careful!): DELETE FROM table

## **Script language**

SQL is handy for the database manipulation. However, it is not good enough for more complicated tasks. Consider the following scenario: You have a JudoShiai database for a domestic tournament. Some of the club names are misspelled and there are no country information. You wish to correct the club names and add an area information. For example in Great Britain the areas could be England, Wales, and Scotland. Some other country may be divided just to Northern, Eastern, Southern, and Western areas. Correct club name spelling and the country (area) information ensure that competitors from the same or closely located clubs wouldn't have the first matches against each other.

The following SQL statements could be used:

```
UPDATE competitors SET club='Judo Club Ippon', country='North' 
WHERE club LIKE %ippon%
UPDATE competitors SET club='Helsinki Judo', country='South' 
WHERE club LIKE %helsinki%
```
and so forth for each club. However, this not too handy if you have tens of clubs. It would be better to have a separate text file that has relevant information about the clubs and a script that reads in the club data and runs the SQL statements.

JudoShiai has a built in script language interpreter that is based on the MOLE BASIC. A script is a plain text file created using for example Notepad (Windows) or Gedit (Linux). Script file name suffix is ".bas", for example "my-script.bas". To run a script

- Start JudoShiai and open a tournament
- Select from the menu Tournament  $\rightarrow$  SQL Dialog
- Click button Run Script and select your script file
- Next time you don't need to select the same file if you click the Repeat Script button

### *Introduction*

To illustrate the nature of script language, we first give a program that multiplies two numbers and prints the result:

```
! mass in kilograms
LET m = 2! acceleration in mks units
LET a = 4! force in Newtons
LET force = m*aPRINT force
END
```
The features of the script language included in the above program include:

- Comment lines begin with ! and continue to the end of line.
- LET, PRINT, and END are keywords (words that are part of the language and cannot be redefined) and are here given in upper case. The case is insignificant.
- The LET statement causes the expression to the right of the = sign to be evaluated and then causes the result to be assigned to the left of the = sign. The LET statement can be omitted.
- Script language recognizes only two types of data: floating point numbers and strings (characters). The first character of a variable must be a letter.
- The PRINT statement displays output on the screen.
- The last statement of the program must be END. It is optional if it is the last command.

#### *Loop structures*

Script language uses a FOR/NEXT or WHILE/WEND or DO/UNTIL construct to execute the same statements more than once. An example of a FOR loop follows:

```
! add the first 100 terms of a simple series
! Variables are automatically initialized to zero
sum = 0FOR n = 1 to 100
   sum = sum + 1/(n*n) PRINT n,sum
NEXT
```
- The use of the FOR loop structure allows a set of statements to be executed a predetermined number of times. The index or control variable (n) monitors the number of times the loop has been executed. The FOR statement specifies the first and last value of the index and the amount that the index is incremented each time the NEXT statement is reached. Unless otherwise specified, the index is increased by one until the index is greater than its last value in which case the program goes to the statement after the NEXT statement. In the example the index n assumes the values 1 through 100.
- The block of statements inside the loop is indented for clarity.
- The order of evaluation follows the mathematical conventions shared by all computer languages. Multiplications and divisions are performed first from left to right. Parentheses should be used whenever the result might be ambiguous to the reader. The parentheses in the statement, sum = sum +  $1/(n*n)$ , are included for clarity. Note that the keyword LET has been omitted.
- All unassigned variables are automatically initialized to zero.

In many cases the number of repetitions is not known in advance. An example of a WHILE/WEND loop follows:

```
! illustrate use of WHILE LOOP structure
sum = 0n = 0relCh\sigma = 1WHILE relChg > 0.0001
  n = n + 1newterm = 1/(n*n) sum = sum + newterm
   relChg = newterm/sum
  PRINT n, relChq, sum
WEND
```
Note the use of the WHILE loop structure to repeat the sum until the specified condition is no longer satisfied. Example of DO/UNTIL loop:

```
n = 0DO
     PRINT n,n*n
UNTIL n \geq 10
```
Example will print squares for values  $0 - 9$ . Looping stops when n reaches value 10.

#### *Conditional statements*

The IF statement lets a program branch to different statements depending on the outcome of previous computations. An example of the use of the IF statement follows:

```
x = 0WHILE x < 20x = x + 1IF x \le 10 THEN f = 1/x ELSE f = 1/(x*x) PRINT x,f
WEND
```
#### General format for IF statement is

IF condition THEN command/number [ELSE command/number] ELSE branch is optional. After THEN and ELSE you may have a command or a line number to jump to. Whole IF statement must be at the same line. Examples:

IF  $a > 7$  THEN  $x = 17$  :  $c = a + 1$ 

You can have many colon separated commands at the same line if there is no ELSE branch.

IF  $a > 7$  THEN  $x = 17$  ELSE  $c = a + 1$  :  $b = a*8$ 

After the ELSE branch you may have several colon separated commands.

```
 IF a > 7 THEN 110 ELSE 120
110 print "A is greater than 7. Stop the script."
    end
120 x = 17c = a + 1
```
If condition is true program execution will jump to line 110 otherwise it will jump to line 120. All the lines can be preceded by a line number but usually it is optional. Line number can be any unique number and they don't need to be in order. Line numbering is a historical way to edit Basic files using a teletypewriter.

The decisions of an IF structure are based on (logical or Boolean) expressions which are either true or false. A logical expression is formed by comparing two numerical or two string expressions by a relational operator. These operators are given in the next table:

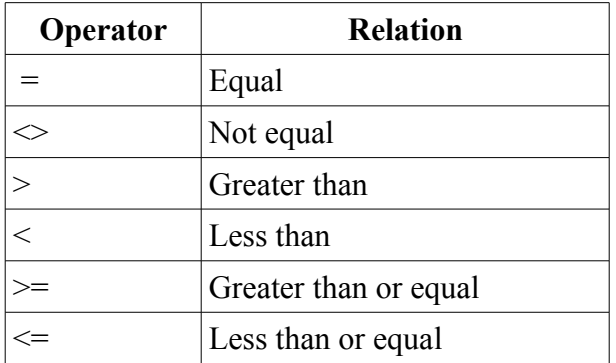

### *Subroutines*

It is convenient to divide a program into smaller units consisting of a main program and subroutines. Subroutines are called from the main program or other subroutines.

General format for a subroutine call is

GOSUB number where number is a line number. A subroutine ends to RETURN statement. Example:

```
FOR i = 1 to 10
    GOSUB 100
NEXT
i = 313GOSUB 100
END
! Subroutine to make calculations
! and printing
100
x = 0.78 * iIF i > 100 THEN x = x + i * i + 3.234PRINT i,x
RETURN
```
Subroutine takes variable "i" as its input and calculates a value for variable "x" and prints both. The subroutine is called from the FOR loop for values  $1 - 10$  and later for value 313. Line number "100" is at its own line but it could be in front of the " $x = 0.78*$ i" statement. Note that all the variables are global: if subroutine changes the variable "i" the change is visible everywhere.

### *Functions*

Functions are subprograms that take arguments and return a value. You cannot create functions yourself, but you can use some predefined functions. Example:

```
i = 0WHILE i \leq 3.14/2 PRINT i, SIN(i)
   i = i + 0.2
```
WEND

Example prints sine values for angles  $0 - PI/2$  radians at 0.2 rad steps. Function SIN accepts one argument, angle in radians and it returns sine of given angle. Note that FOR/NEXT statement can STEP only integer values.

### *String variables*

As mentioned, script language recognizes only two types of variables, numeric and strings. A string variable may be any combination of characters. String variables end in a dollar sign (\$). A string constant is any list of characters enclosed in quotation marks. An example of an assignment of a string variable is

 $fileName$ = "config.dat"$ 

A program illustrating the most common operations on string variables follows:

```
aS = " "b$ = "good"
PRINT b$
b$ = b$ + a$ + "morning"
PRINT b$
```
Example will first print "good" and then "good morning". "+" operator concatenates two strings. There are many useful string handling functions. Examples:

```
! VAL returns value of string representing number 
b$ = "18"
c = 5 + \text{VAL} (b\hat{s})! print date (no arguments for the function)
PRINT DATE$
! print substring "morning" 
b$ = "good morning"
PRINT MID$(b$, 6)
```
### *Arrays*

An array variable is a data structure consisting of an ordered set of elements of the same data type. One advantage of arrays is that they allow for the logical grouping of data of the same type, for example the x and y coordinates of a particle. The dimension of an array is illustrated in the next example:

```
! array for three numbers
DIM age(3) 
! two dimensional array for the first and last names
DIM name$(3,2)! ages
age(1) = 23age(2) = 45age(3) = 16! first and last names
name$(1,1) = "Frank"
name$(1,2) = "Jones"name (2, 1) = "Bob"name(2,2) = "Smith"name (3, 1) = "Jane"name$(3, 2) = "Brown"
! print person data
PRINT "Name ", "Age"
FOR i = 1 TO 3
```

```
PRINT name$(i,1);" ";name$(i,2), age(i)NEXT
```
- Arrays are defined in a DIM statement and the total number of elements of an array is given in parentheses. The array variable "age" is an example of one-dimensional array while variable "name\$" is an example of two-dimensional array. You can have at most three dimensions.
- Subscript in an array starts from  $1$  (age(1) age(3), name\$(1,1) name\$(3,2)).
- An element of an array is specified by its subscript value.

### *Input/output*

The PRINT statement displays output on the screen. Some simple extensions of the PRINT statement include

```
PRINT "x","y","z"
PRINT x,y,z
PRINT ! skip line
PRINT "time = "; hour; ": "; min;
PRINT ", date = "; DATE$ ! time and date at the same line
```
Script language prints at the current cursor position. Comma (",") moves cursor to the next tab, semicolon (";") continues printing to the current cursor location. Semicolon at the end of line prevents printing a newline.

The cursor may be moved by the LOCATE statement

LOCATE 0,0 ! upper left corner (column, row; both starting from 0)

The following program illustrates how to open a text file, write to the file, close the file, and read the file.

```
! save data in a single column
! channel number #1 is associated with the file
! various options may be specified in OPEN statement
OPEN "testfile.txt" FOR OUTPUT AS #1
FOR i = 1 TO 4
   x = i * iPRINT #1 x \qquad \qquad ! print column of data
NEXT
! close the file
CLOSE #1
! read data back
OPEN "testfile.txt" FOR INPUT AS #2
FOR i = 1 TO 4<br>INPUT #2 y
                                 ! print column of data
     PRINT y
NEXT
CLOSE #2
END
```
You can save data in several columns separated by a tab:

PRINT #1 var1, var2, table(2)

You can read more that one variable at the same line, if they are

- all numeric
- separated by a tab

```
INPUT #1 var1, table(i), var2
```
It is possible to print mixed numeric and string values to a file, but you can read the whole line as one string variable only:

```
num = 4vehicle = "car"
PRINT #1 vehicle$; " has "; num ; " doors"
... later ...
INPUT #1 line$
! line$ has the value "car has 4 doors"
```
A string may contain what ever characters so it is not clear where one data field ends and another starts.

### *READ/DATA*

One way to incorporate data into a program from a file. Another way to store information within a program is by using the DATA and READ statements as illustrated below:

```
DIM \times (6)DATA 4.48,3.06,0.20,2.08,3.88,3.36
FOR i = 1 to 6
   READ x(i) \qquad ! reads input from DATA statement
NEXT i
```
### *SQL*

SQL queries start with a keyword "SQL". Example to list all the competitors:

```
SQL "SELECT * FROM competitors"
```
Here "SELECT \* FORM competitors" is the familiar SQL query. You can compose the SQL statement from constants and variables:

```
table$ = "competitors"
lookfor$ = "club,last,first"
weight = 50000SQL "SELECT "+lookfor$+" FROM "+table$+" WHERE weight<"+weight
```
A SQL query "SELECT club,last,first FROM competitors WHERE weight<50000" will be done. All the competitors whose weight is less than 50 kg will be listed. Note that although SQL statement accepts a string parameter only you can use numeric variable after the "+" since script language automatically changes the result to a string.

### *Example*

In the beginning of the script language introduction we wanted to correct the misspelled club names

and add area information. Let's start by writing a data file "clubs.txt". It has three columns:

- Clubs name, for example "Cambridge Judo"
- A string for SQL operator LIKE, for example "%cambr%"
- An area, for example "England"

The columns are separated by a comma, so the example file looks like this:

```
Cambridge Judo, %cambr%, England
Barnet Judo,%barnet%,England
Walderslade Judo Club,%walder%,England
Stonehaven Judo Club, %stoneh%, Scotland
Peebles Judo Club, &peebles&, Scotland
Llantwit Major Judo Club,%lantwit%,Wales
```
#### The script is listed below:

```
OPEN "clubs.txt" for INPUT as #1
WHILE NOT EOF #1 \qquad ! read while lines left (not End Of File)
  GOSUB 100 \qquad ! call subroutine at line 100
   cmd$ = "UPDATE competitors SET club='"+club$+"', country='"+area$+\
         "' WHERE club LIKE '"+like$+"'"
   PRINT cmd$ ! print command first
   SQL cmd$ ! execute the sql command
WEND
GOTO 999
100 ! subroutine starts
INPUT #1 line$ ! read a line
c1 = \text{INSTR}(\text{line}\, ", ") ! find the first comma
IF c1 = 0 THEN 999 ! no comma found
c2 = INSTR(c1+1, line, ","!)! find the second comma
IF c2 = 0 THEN 999 ! no comma found
club$ = MID$(line$, 1, c1-1)! extract the three words
like$ = MID$ (line$, cl+1, c2-c1-1)area$ = MID$ (line$, c2+1)
RETURN
999 CLOSE #1
END
```
Script lines explained:

- OPEN line opens file "clubs.txt" for reading. Later on it is addressed as #1.
- WHILE loops as long as there is something to read from the file.
- GOSUB calls a subroutine that reads a line and extracts the variables club\$, like\$, and area\$.
- cmd\$ holds the SQL command. It is handy to make a variable first which is easy to print to check for correctness. Split long lines by writing a backslash ("\") at the end of the first line.
- After printing it is time to call the SQL command. If everything went well you will see "OK" printed.
- WEND closes the loop.
- GOTO 999 jumps execution to the end.
- Subroutine starts with line number 100.
- INPUT reads one whole line from the file.
- INSTR function finds the first occurrence of the comma.
- If the found position is zero there were no comma at the line and it is better to go to the end.
- Second INSTR finds the second comma. Search starts one position after the first finding.
- MID function extracts substrings. Three calls are needed to do the job.
- RETURN jumps script execution back to the next line where this subroutine was called.
- Finally at line 999 the file is closed and execution stops at the END.

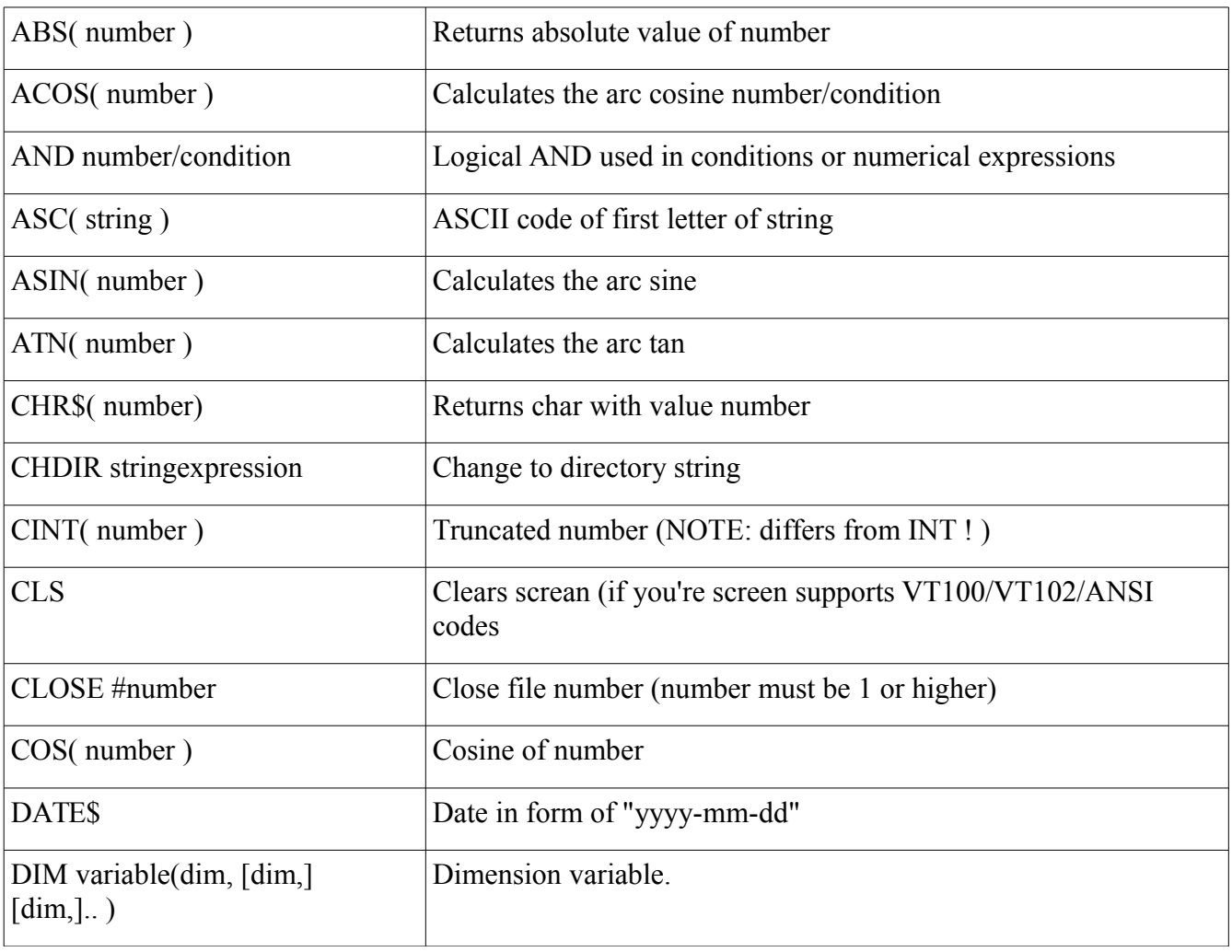

### *Command reference*

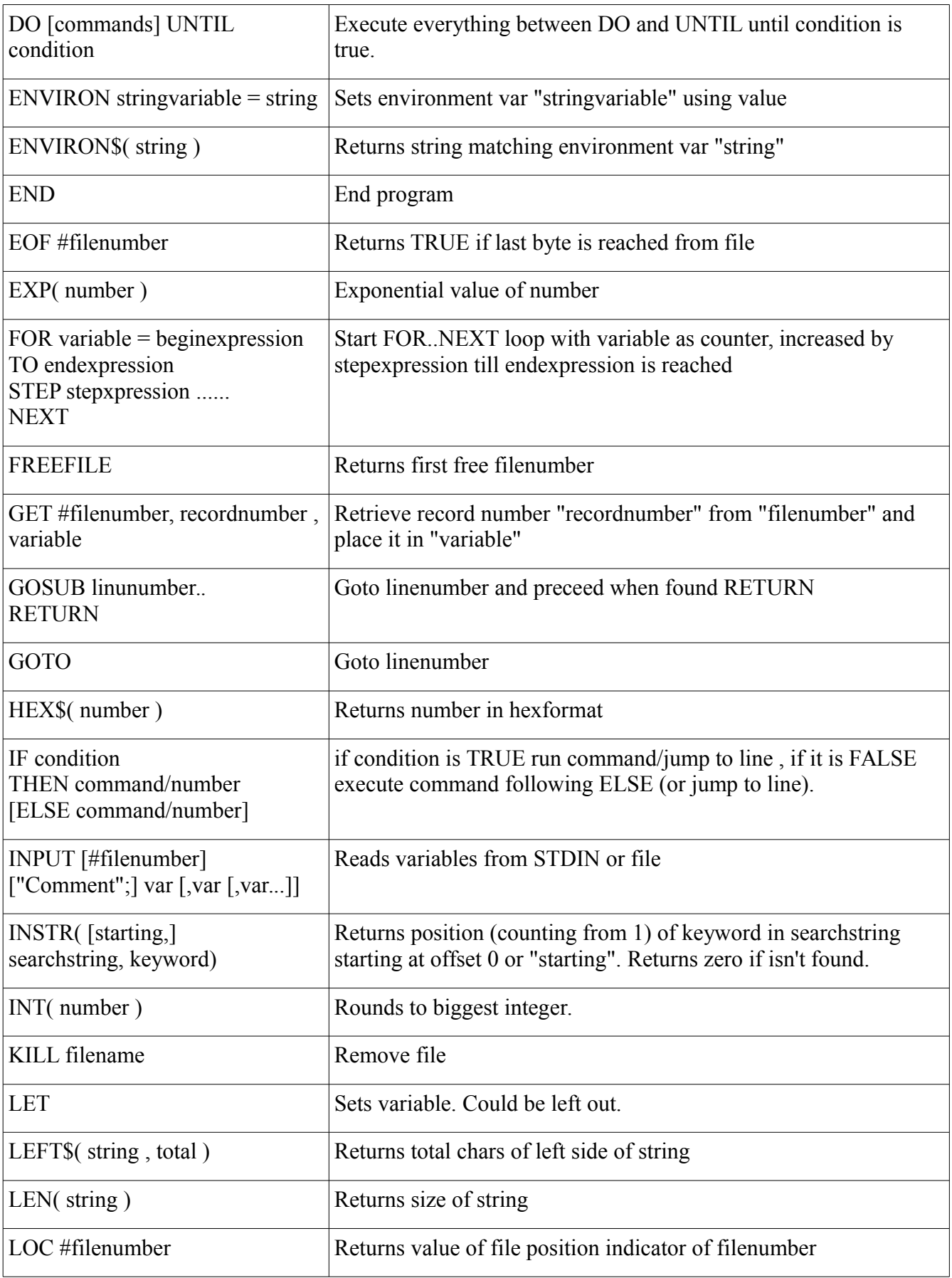

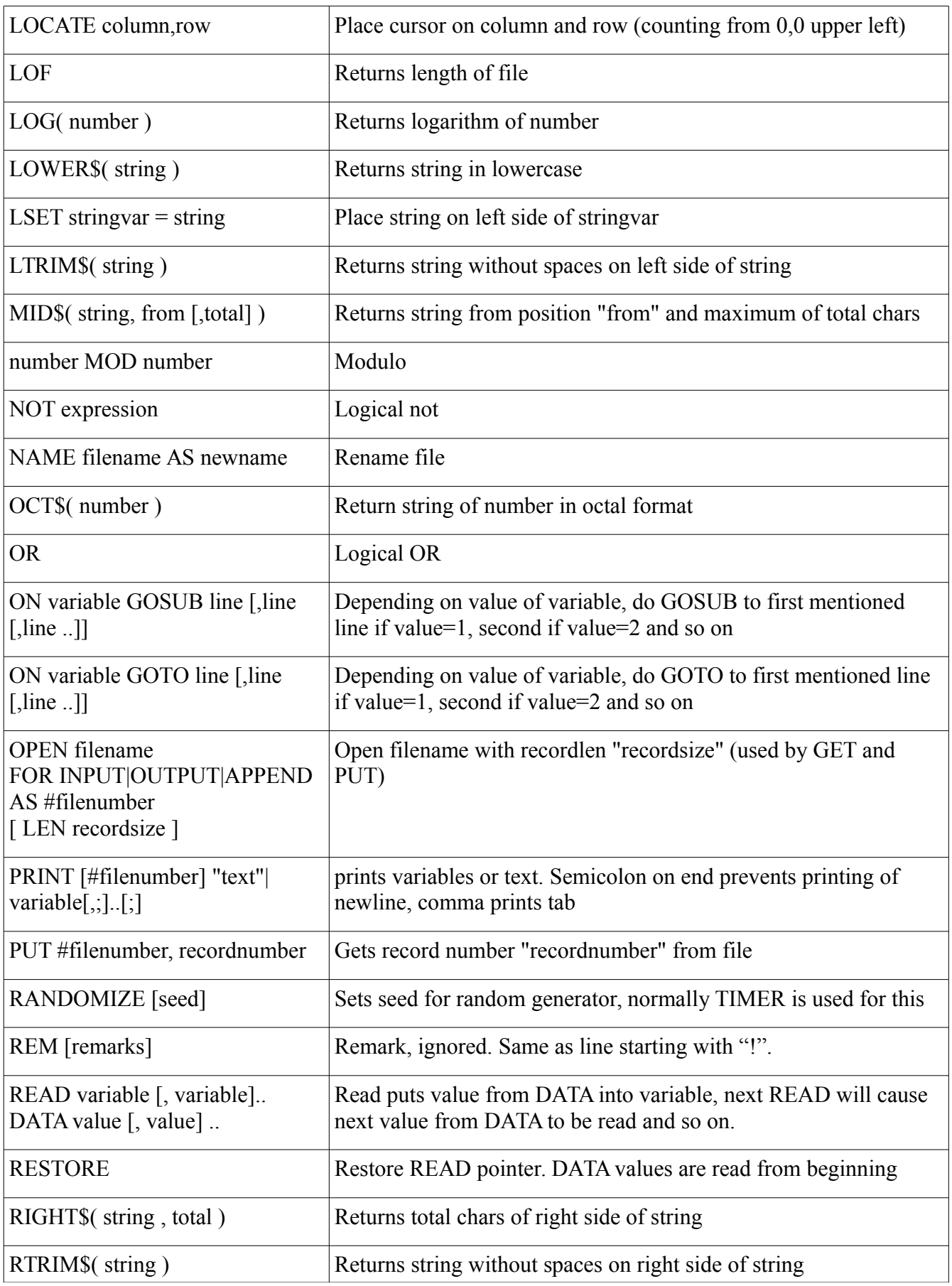

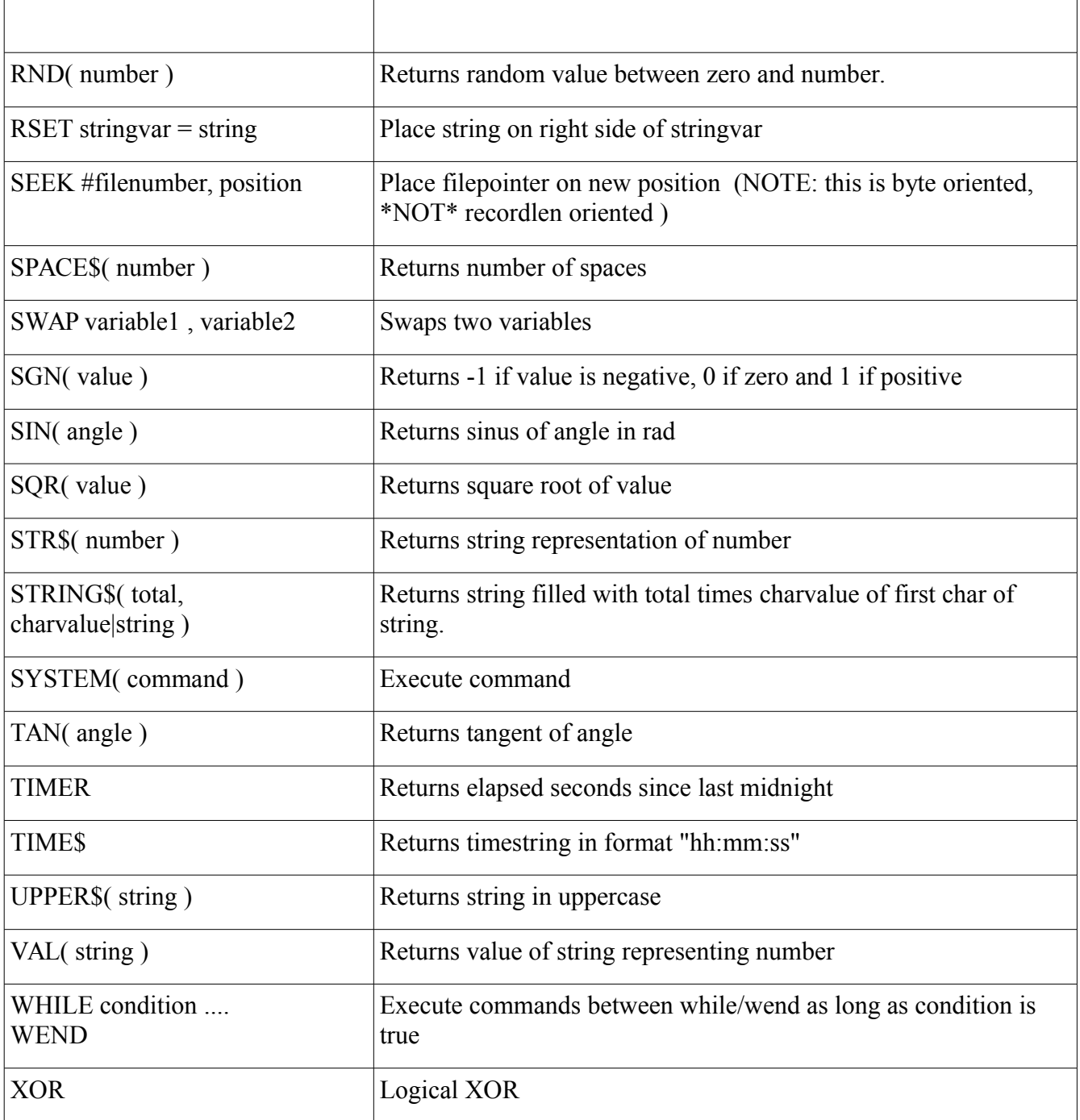